## Installation

Installing **Jira Workflow Toolbox Cloud** is simple and does not differ from the installation of any other Jira app. More information on managing apps can be found in the Atlassian documentation.

You must be a Jira Administrator to be able to install an app.

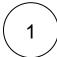

In the upper navigation bar, click on the Apps dropdown and select Find new apps.

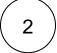

The Atlassian Marketplace page will be displayed, in the search bar type in Jira Workflow Toolbox

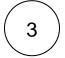

The app will appear on the list, select it and start your free trial!

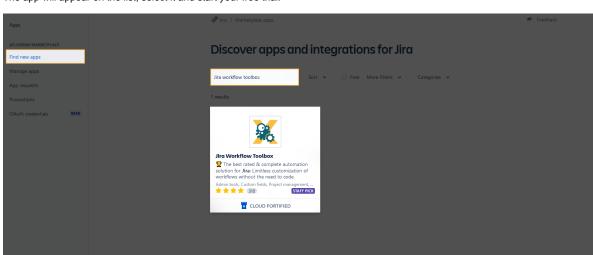

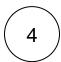

After confirming, the app is ready to use and you're ready for your first steps!

If you still have questions, feel free to refer to our support team.